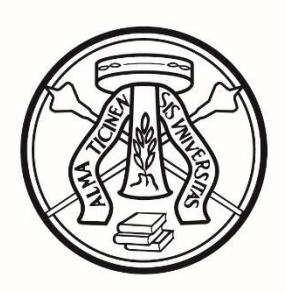

# UNIVERSITÀ DI PAVIA

# Bando di ammissione al 1° anno Corso di Laurea in Scienze e Tecniche Psicologiche - Classe L-24

# Anno accademico 2024 – 2025

# **INDICE**

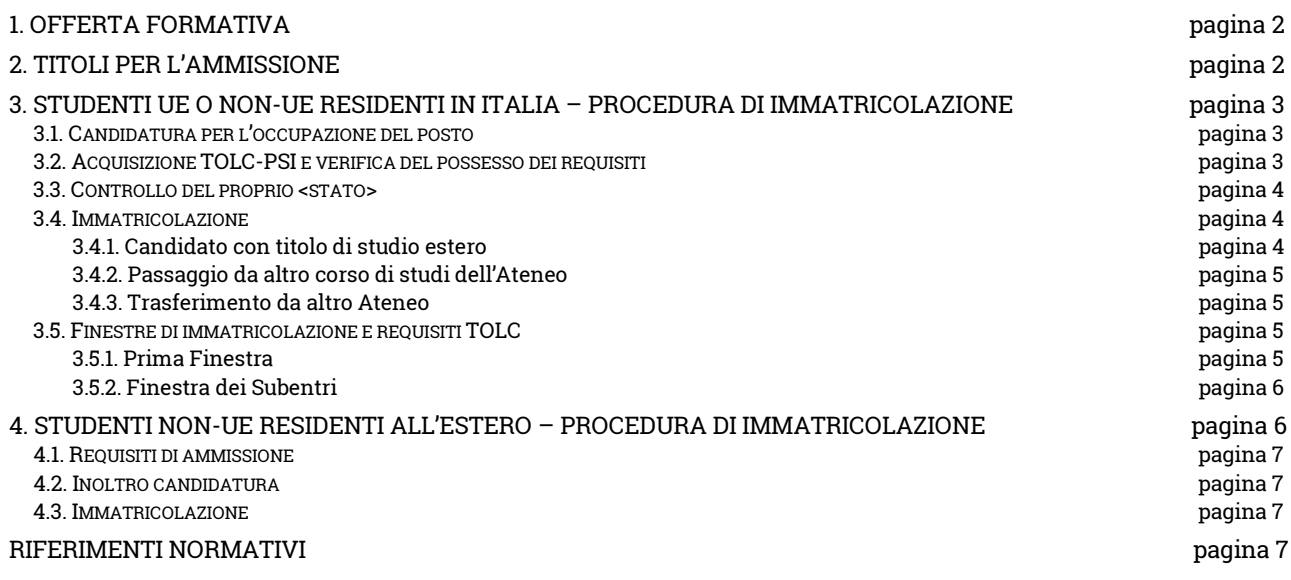

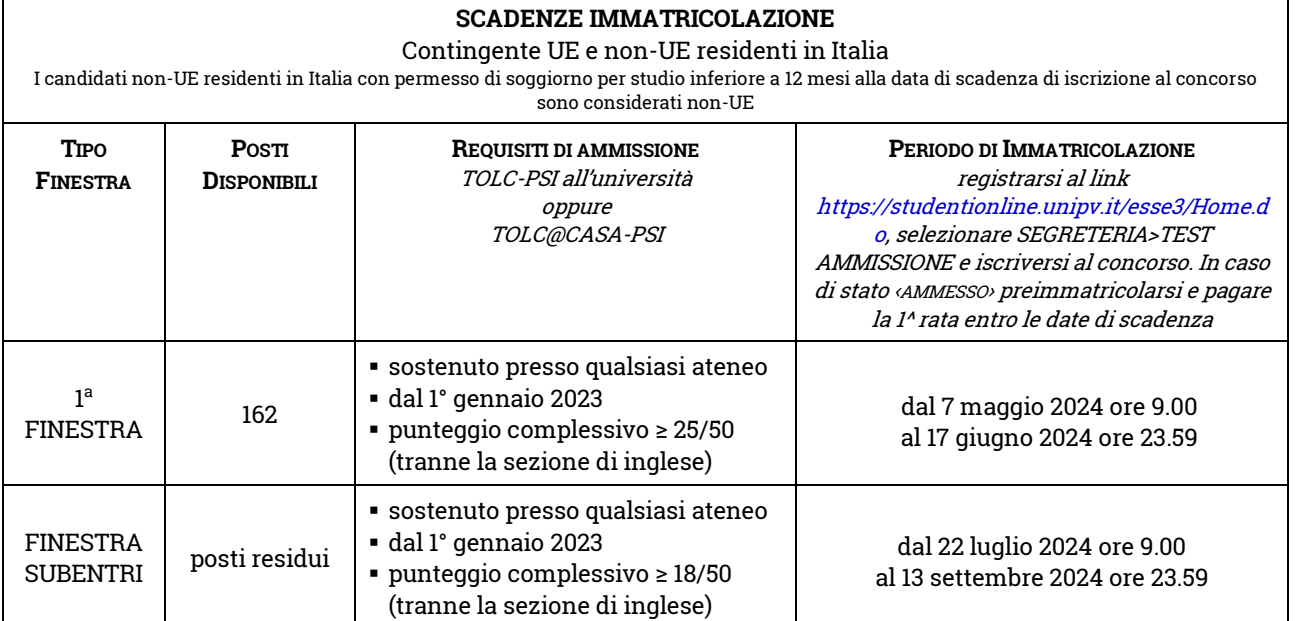

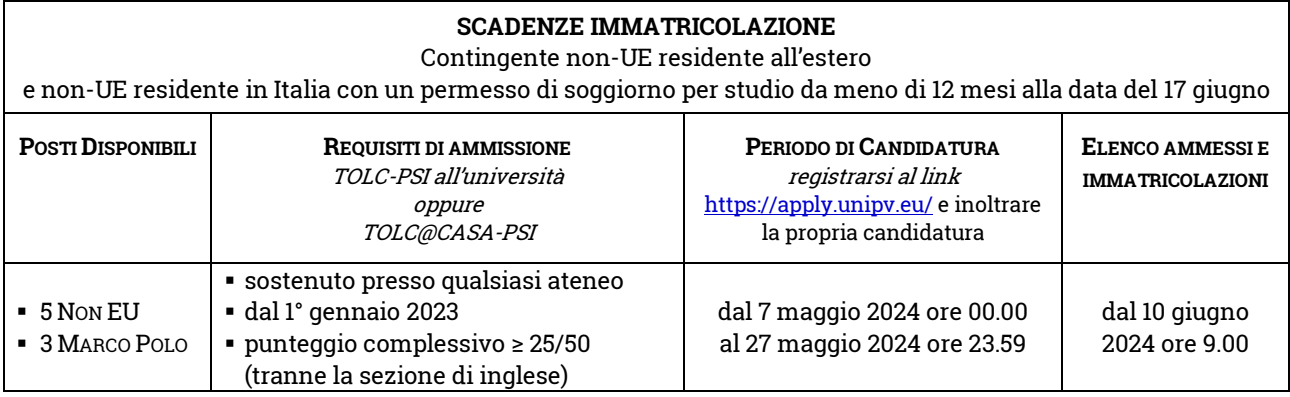

# <span id="page-1-0"></span>1. OFFERTA FORMATIVA

L'Università degli studi di Pavia attiva il corso di laurea in Scienze e Tecniche Psicologiche (L-24) per l'a.a. 2024/2025. Il corso di laurea è a numero programmato a livello locale, secondo i contingenti sotto riportati:

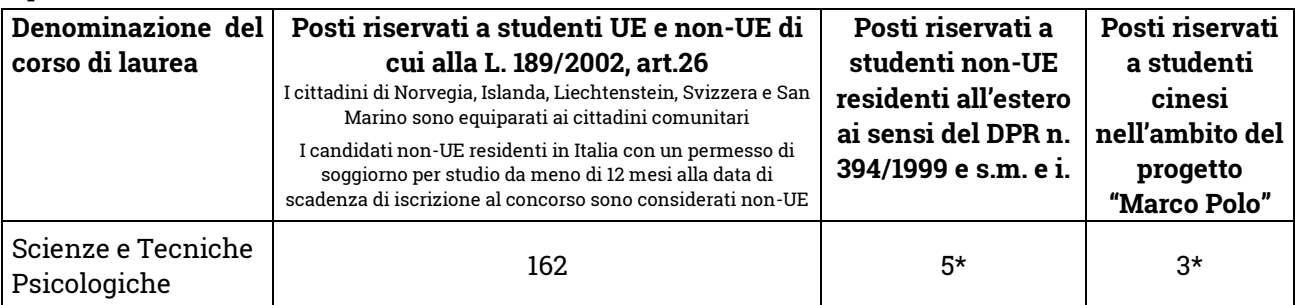

\* In assenza di candidature idonee, i posti non occupati nel contingente Marco Polo saranno assegnati al contingente riservato agli studenti non-UE residenti all'estero. I posti non occupati in quest'ultimo contingente, saranno assegnati agli studenti UE e non-UE regolarmente residenti in Italia.

Le informazioni sull'assegnazione dei posti disponibili sono pubblicate nella pagina web del concorso: [https://portale.unipv.it/it/didattica/corsi-di-laurea/corsi-di-laurea-triennale-e-magistrali-a-ciclo](https://portale.unipv.it/it/didattica/corsi-di-laurea/corsi-di-laurea-triennale-e-magistrali-a-ciclo-unico/scienze-e-tecniche)[unico/scienze-e-tecniche.](https://portale.unipv.it/it/didattica/corsi-di-laurea/corsi-di-laurea-triennale-e-magistrali-a-ciclo-unico/scienze-e-tecniche)

# <span id="page-1-1"></span>2. TITOLI PER L'AMMISSIONE

I requisiti richiesti per concorrere all'amissione al corso di laurea in Scienze e Tecniche Psicologiche sono:

- ✓ essere in possesso di uno dei seguenti titoli di studio:
	- diploma di scuola media superiore;
	- titolo di studio conseguito all'estero ritenuto idoneo il candidato deve chiedere la verifica del titolo posseduto e ottenere l'idoneità prima di immatricolarsi seguendo le indicazioni del [paragrafo 3.4.1.](#page-3-2) e de[l paragrafo 4.2.](#page-6-1) (nel caso in cui il titolo non sia ancora stato conseguito, sarà necessario allegare alla procedura l'ultima pagella disponibile).
- $\checkmark$  avere ottenuto l'attestato CISIA TOLC-PSI in qualsiasi sede universitaria italiana e svolto in una delle due seguenti modalità:
	- TOLC all'università
	- TOLC@CASA
	- (-> [https://www.cisiaonline.it/area-tematica-tolc-cisia/home-tolc-generale/?view=list\)](https://www.cisiaonline.it/area-tematica-tolc-cisia/home-tolc-generale/?view=list)

# <span id="page-2-0"></span>3. STUDENTI UE O NON-UE RESIDENTI IN ITALIA – PROCEDURA DI IMMATRICOLAZIONE

I candidati non-UE residenti in Italia con un permesso di soggiorno per studio da meno di 12 mesi alla data di scadenza di iscrizione al concorso sono considerati non-UE.

Il percorso che consente l'immatricolazione prevede i seguenti passaggi:

- 1. la candidatura al concorso per l'occupazione del posto [\[paragrafo 3.1.\]](#page-2-1);
- 2. l'acquisizione del risultato del TOLC-PSI, la verifica del possesso dei requisiti e l'abilitazione all'immatricolazione [\[paragrafo 3.2.\]](#page-2-2);
- 3. il controllo del proprio <STATO> nell'Area riservata [\[paragrafo 3.3.\]](#page-3-0);
- 4. la preimmatricolazione e il pagamento della 1^ rata entro le scadenze indicate nella propria Area riservata [\[paragrafo 3.4.\]](#page-3-1).

Le finestre temporali per la presentazione della propria candidatura sono descritte ne[l paragrafo 3.5..](#page-4-2)

# <span id="page-2-1"></span>3.1. CANDIDATURA PER L'OCCUPAZIONE POSTO

Gli interessati, nel rispetto dei termini indicati nel [paragrafo 3.5.,](#page-4-2) dovranno:

- ✔ REGISTRARSI PER OTTENERE LE CREDENZIALI collegandosi al sito [https://studentionline.unipv.it/esse3/Home.do,](https://studentionline.unipv.it/esse3/Home.do) selezionando la voce REGISTRATI e completando tutte le schermate proposte.
	- Questo passaggio non è necessario qualora si disponga già delle credenziali per accedere all'Area Riservata dell'Università di Pavia.
	- In caso di smarrimento è necessario richiedere una nuova password secondo le indicazioni disponibili alla seguente pagina web: [https://studentionline.unipv.it/Anagrafica/PasswordDimenticata.do.](https://studentionline.unipv.it/Anagrafica/PasswordDimenticata.do)
	- Il candidato deve verificare che i dati anagrafici (e in particolare il codice fiscale) inseriti durante la registrazione al portale CISIA per l'iscrizione al TOLC siano uguali ai dati inseriti nel portale UniPv per l'iscrizione al concorso di ammissione; in caso di dati non coerenti tra i due portali non è possibile acquisire l'esito del TOLC e il candidato è escluso dalla procedura concorsuale.
- ✔ ISCRIVERSI AL CONCORSO accedendo all'Area Riservata con il nome utente e la password ottenute, cliccando sulla voce di menù Segreteria>Test di Ammissione e scegliendo il concorso di ammissione al primo anno di Scienze e Tecniche Psicologiche come indicato ne[l paragrafo 3.5..](#page-4-2)

# <span id="page-2-2"></span>3.2. ACQUISIZIONE TOLC-PSI E VERIFICA DEL POSSESSO DEI REQUISITI

La procedura acquisisce in automatico il risultato del TOLC dal CISIA, ma l'esito non è immediatamente visibile nella propria Area riservata all'atto dell'iscrizione al concorso. La visibilità dell'esito del proprio TOLC nell'Area Riservata dipende:

- ➢ sia dai tempi di acquisizione degli esiti dal database di CISIA (l'acquisizione avviene ogni giorno dopo le 23)
- ➢ sia dai tempi con cui CISIA rende disponibili gli esiti dei TOLC:
	- TOLC all'università esito disponibile entro un giorno dal sostenimento del test
	- TOLC@CASA esito disponibile entro due giorni dal sostenimento del test

Se all'atto dell'iscrizione al concorso il candidato non ha ancora sostenuto alcun TOLC o lo sostiene il giorno stesso, il tempo di acquisizione nella propria Area Riservata sarà quello con cui CISIA rende disponibile l'esito.

Se all'atto dell'iscrizione al concorso il candidato ha già sostenuto il TOLC da almeno un giorno, l'esito del TOLC *all'università* sarà disponibile in un giorno, l'esito del TOLC@CASA sarà disponibile in uno o due giorni (secondo i tempi definiti da CISIA per rendere disponibile il risultato).

Nella [pagina web del concorso](https://portale.unipv.it/it/didattica/corsi-di-laurea/corsi-di-laurea-triennale-e-magistrali-a-ciclo-unico/scienze-e-tecniche) sono disponibili della FAQ di esempio.

Il candidato ha la responsabilità di considerare i tempi di acquisizione dell'esito del TOLC indicati, in fase di presentazione della propria candidatura.

Se l'interessato ha sostenuto più TOLC-PSI (*all'università* o @CASA) è acquisito il risultato migliore a disposizione all'atto dell'iscrizione al concorso.

# <span id="page-3-0"></span>3.3. CONTROLLO DEL PROPRIO <STATO>

Il percorso per visualizzare il proprio stato nell'Area Riservata è Menù>Segreteria>Test di Ammissione>link pagina del concorso>VALUTAZIONE REQUISITI.

Il candidato visualizzerà uno dei seguenti stati a seguito dell'acquisizione dell'esito del TOLC:

- ‹PROVA DA EFFETTUARE› ► l'esito TOLC non è stato acquisito perché non ancora disponibile; il candidato deve attendere che venga acquisito l'esito del TOLC e che questo rispetti i requisiti richiesti;
- ‹RESPINTO› ► l'esito TOLC è stato acquisito ma non rispetta i requisiti richiesti (-> [paragrafo 3.5.\)](#page-4-2); il candidato non può prenotare l'occupazione di un posto. Se il candidato ha sostenuto un nuovo TOLC prima della chiusura della finestra, con un risultato che rispetta i requisiti richiesti, può concorrere all'occupazione di un posto tramite l'acquisizione del nuovo esito, senza dover effettuare una nuova candidatura;
- ‹SUPERATO/IDONEO› ► l'esito TOLC è stato acquisito e rispetta i requisiti richiesti per concorrere all'occupazione del posto (-> [paragrafo 3.5.\)](#page-4-2). I candidati visualizzeranno un secondo stato [menù Area Riservata>Segreteria>Test di Ammissione], che potrà essere uno dei seguenti, in base alla disponibilità dei posti in quel momento:
	- ‹AMMESSO› ► ci sono posti disponibili e il candidato è abilitato all'immatricolazione. Il candidato deve pre-immatricolarsi entro la scadenza indicata accanto allo stato [SCADENZA AMMISSIONE], e pagare la 1^ rata entro la scadenza indicata accanto allo stato [SCADENZA PAGAMENTO]
	- ‹ANNULLATO› **►** il candidato in posizione 'ammesso' che non ha rispettato la data scadenza preimmatricolazione e/o la data scadenza per il pagamento della 1^ rata è posto in stato 'ANNULLATO'. Sarà possibile candidarsi di nuovo, anche nella stessa finestra, ripetendo le operazioni a partire dall'iscrizione al concorso;
	- ‹NON AMMESSO› ► al momento non ci sono posti disponibili. La candidatura rimane valida e il candidato può concorrere per un posto non appena se ne libererà uno. Non occorre una nuova candidatura.

ATTENZIONE: il candidato in stato 'ammesso' che non si immatricola entro le scadenze perde il diritto all'immatricolazione e libera il posto. È responsabilità del candidato controllare ogni giorno la propria Area riservata per verificare il cambio di stato e rispettare le proprie scadenze.

Il candidato in stato 'annullato' può ripresentare la propria candidatura già dal giorno successivo all'annullamento della propria posizione.

# <span id="page-3-1"></span>3.4. IMMATRICOLAZIONE

La preimmatricolazione e il pagamento della 1ª rata dovranno essere effettuati per via telematica secondo le istruzioni riportate al seguente link [https://portale.unipv.it/it/didattica/corsi-di](https://portale.unipv.it/it/didattica/corsi-di-laurea/ammissioni/iscriversi-una-laurea-triennale-o-magistrale-ciclo-unico)[laurea/ammissioni/iscriversi-una-laurea-triennale-o-magistrale-ciclo-unico.](https://portale.unipv.it/it/didattica/corsi-di-laurea/ammissioni/iscriversi-una-laurea-triennale-o-magistrale-ciclo-unico)

# <span id="page-3-2"></span>3.4.1. Candidato con titolo di studio estero:

Oltre a seguire la procedura descritta al link sopra citato, è obbligatorio ottenere l'idoneità del titolo prima del perfezionamento dell'immatricolazione (-> [paragrafo 2\)](#page-1-1), seguendo le indicazioni sottostanti:

 $\checkmark$  allegare nella propria Area Riservata

- autocertificazione del titolo conseguito [scaricare il modello dalla [pagina web del concorso\]](https://portale.unipv.it/it/didattica/corsi-di-laurea/corsi-di-laurea-triennale-e-magistrali-a-ciclo-unico/scienze-e-tecniche)
- titolo di studio in originale (o copia conforme o certificato sostitutivo) degli studi secondari conseguito con almeno 12 anni di scolarità, tradotto in italiano e legalizzato dalle Rappresentanze diplomatiche italiane situate nello Stato in cui è stato conseguito il titolo o munito di timbro 'Apostille' dalle Autorità locali competenti per i Paesi aderenti alla Convenzione dell'Aja del 05.10.1961 o Attestato di Verifica rilasciato dal CIMEA (richiedilo [al link dedicato a UNIPV](https://cimea.diplo-me.eu/unipv/#/auth/register) per riceverlo in 30 giorni). Nel caso di titolo di studio rilasciato in lingua inglese, spagnola e francese, la traduzione non è richiesta;
- Dichiarazione di valore rilasciata dalla Rappresentanza diplomatica italiana competente o Attestato di Comparabilità rilasciato dal CIMEA (richiedilo [al link dedicato a UNIPV](https://cimea.diplo-me.eu/unipv/#/auth/register) per riceverlo in 30 giorni) o attestato di corrispondenza scaricato dalla banca dat[i ARDI;;](https://ardi.cimea.it/it)
- certificato del superamento della prova di idoneità accademica se prevista dal Paese di conseguimento del titolo
- ✓ pagare l'application fee di 35€, che verrà generata nell'Area Riservata del candidato dopo aver allegato i documenti del titolo di studio sopra citati e completato la procedura.

I candidati che si immatricolano con il titolo di scuola superiore estero in ipotesi devono conseguire il titolo e consegnare i documenti che ne certificano il conseguimento all'Admission Office entro il 30/09/2024.

Per ulteriori informazioni sulla documentazione sopra elencata per i titoli esteri contattare [admission@unipv.it.](mailto:admission@unipv.it)

# <span id="page-4-0"></span>3.4.2. Passaggio da altro corso di studi dell'Ateneo

Se il candidato ammesso è già iscritto ad altro corso di laurea presso l'Università di Pavia, entro la scadenza assegnata deve:

- $\checkmark$  pagare la prima rata di iscrizione per l'anno accademico 2024/2025.
	- Lo studente iscritto al corso di provenienza a partire dall'anno accademico 2024/25 ha già pagato la prima rata.
	- Lo studente iscritto da almeno un anno deve pagare la rata di iscrizione a.a. 2024/2025. Se chiede il passaggio prima della fatturazione della rata, verrà addebitata solo la parte di tassazione fissa (€ 156) e, in seguito, sarà calcolata e attribuita la parte dei contributi universitari dovuti.
- ✓ accedere, dalla propria Area riservata, alla sezione Carriera>Passaggio di corso e presentare la domanda di passaggio per il corso di interesse
- ✓ pagare, dalla propria Area Riservata, la marca da bollo virtuale di € 16 entro la scadenza assegnata

Gli Uffici modificheranno il corso di laurea di iscrizione, non sono necessarie altre operazioni di immatricolazione.

# <span id="page-4-1"></span>3.4.3. Trasferimento da altro Ateneo

Se il candidato è in trasferimento da altro ateneo, entro la scadenza assegnata deve:

- ✓ eseguire le procedure di iscrizione descritte, selezionando la modalità di ingresso "trasferimento in ingresso" durante la pre-immatricolazione
- $\checkmark$  pagare la quota di iscrizione maggiorata della marca da bollo virtuale di  $\check{\epsilon}$  16 per il congedo in arrivo entro la scadenza indicata.

### <span id="page-4-3"></span><span id="page-4-2"></span>3.5. FINESTRE DI IMMATRICOLAZIONE E REQUISITI TOLC

# 3.5.1. Prima Finestra - dal 7 maggio ore 9.00 al 17 giugno 2024 ore 23.59

Il concorso associato a questa finestra è denominato: Scienze e Tecniche Psicologiche – Concorso di ammissione al primo anno e sono disponibili 162 posti.

REQUISITI

- TOLC-PSI all'università oppure TOLC@CASA-PSI
- sostenuto presso qualsiasi sede universitaria italiana

- valido a partire dal 1° gennaio 2023
- con punteggio complessivo maggiore o uguale a 25/50 (le risposte della sezione di inglese non contribuiscono al punteggio)

Il candidato è dichiarato 'ammesso' se l'esito TOLC è stato acquisito e rispetta i requisiti richiesti e se ci sono posti disponibili; in tal caso può immatricolarsi secondo le procedure descritte nel [paragrafo](#page-3-1)  [3.4..](#page-3-1)

I candidati che si immatricolano con il titolo di scuola superiore in ipotesi, devono collegarsi alla propria Area Riservata entro la fine del mese di luglio per completare i dati del titolo conseguito.

Le assegnazioni dei posti ai candidati iscritti al concorso ancora in attesa di ammissione proseguiranno anche dopo la chiusura della prima finestra, solo in presenza di posti ancora disponibili e fino al 9 luglio. Oltre il 9 luglio tutte le posizioni non gestite saranno considerate scadute e la procedura concorsuale della prima finestra definitivamente conclusa.

I candidati che dopo il 9 luglio risultano esclusi dall'assegnazione del posto, possono ricandidarsi alla successiva finestra dei subentri per eventuali posti disponibili iscrivendosi di nuovo secondo le modalità descritte nel paragrafo 3.1.

# <span id="page-5-0"></span>3.5.2. Finestra dei Subentri – dal 22 luglio ore 9.00 al 13 settembre 2024 ore 23.59

Il concorso associato a questa finestra è denominato: *Scienze e Tecniche Psicologiche – Concorso di* ammissione al primo anno-finestra subentri e sono disponibili i posti rimasti liberi della prima finestra di immatricolazione.

# **REQUISITI**

- TOLC-PSI all'università oppure TOLC@CASA-PSI
- sostenuto presso qualsiasi sede universitaria italiana
- valido a partire dal 1° gennaio 2023
- con punteggio complessivo maggiore o uguale a 18/50 (le risposte della sezione di inglese non contribuiscono al punteggio)

Il candidato, il cui esito TOLC è stato acquisito e rispetta i requisiti richiesti, in caso di posti disponibili può immatricolarsi secondo le procedure descritte nel [paragrafo 3.4..](#page-3-1)

Se alla chiusura della finestra dei subentri ci fossero ancora posti disponibili e candidati in attesa di assegnazione del posto, il competente Consiglio Didattico si riserva di decidere se proseguire le assegnazioni fino all'occupazione di tutti i posti disponibili o fino alla gestione dell'ultimo candidato in coda. Se, gestiti tutti i candidati in coda, ci fossero ancora posti disponibili, il competente Consiglio Didattico può decidere di accettare ulteriori immatricolazioni anche dopo la scadenza della finestra subentri fino ad esaurimento dei posti disponibili, comunque non oltre il 30 settembre. L'informazione sarà pubblicata nella pagina web [del concorso.](https://portale.unipv.it/it/didattica/corsi-di-laurea/corsi-di-laurea-triennale-e-magistrali-a-ciclo-unico/scienze-e-tecniche)

# <span id="page-5-1"></span>4. STUDENTI NON-UE RESIDENTI ALL'ESTERO – PROCEDURA DI IMMATRICOLAZIONE

I candidati non-UE residenti in Italia con un permesso di soggiorno per studio da meno di 12 mesi alla data di scadenza di iscrizione al concorso sono considerati non-UE.

Gli studenti non-UE residenti all'estero devono richiedere il visto per motivi di studio attraverso il portale [Universitaly](http://www.universitaly.it/) e, dopo la validazione della domanda da parte dell'Ateneo, devono completare la procedura di rilascio del documento di ingresso presso le Rappresentanze Diplomatiche italiane situate nel loro Paese di residenza ( $\rightarrow$  Procedure per l'ingresso, il soggiorno e l'immatricolazione degli studenti stranieri internazionali ai corsi di formazione superiore in Italia).

# <span id="page-6-0"></span>4.1. REQUISITI DI AMMISSIONE

# ➢ TOLC

- TOLC-PSI *all'università* oppure TOLC@CASA-PSI
- sostenuto presso qualsiasi sede universitaria italiana
- valido a partire dal 1° gennaio 2023
- con punteggio complessivo maggiore o uguale a 25/50 (le risposte della sezione di inglese non contribuiscono al punteggio)

Si invitano gli studenti a controllare le date dei test CISIA [\(https://www.cisiaonline.it/area-tematica](https://www.cisiaonline.it/area-tematica-tolc-cisia/home-tolc-generale/?view=list)[tolc-cisia/home-tolc-generale/?view=list\)](https://www.cisiaonline.it/area-tematica-tolc-cisia/home-tolc-generale/?view=list).

# ➢ Conoscenza della lingua italiana

Gli studenti non-UE residenti all'estero sono tenuti a dimostrare la conoscenza della lingua italiana tramite il superamento di una prova organizzata dall'Ateneo. Sono esonerati dalla prova di lingua italiana i casi elencati al link: [https://portale.unipv.it/it/didattica/corsi-di](https://portale.unipv.it/it/didattica/corsi-di-laurea/ammissioni/iscriversi-ad-un-corso-di-studio-con-titolo-conseguito)[laurea/ammissioni/iscriversi-ad-un-corso-di-studio-con-titolo-conseguito.](https://portale.unipv.it/it/didattica/corsi-di-laurea/ammissioni/iscriversi-ad-un-corso-di-studio-con-titolo-conseguito) Entro il 21 settembre seconda e ultima data del test di cono scienza della lingua

# <span id="page-6-1"></span>4.2. INOLTRO CANDIDATURA

È possibile presentare la propria candidatura dopo aver conseguito il TOLC, dal 7 maggio ore 00.00 fino al 27 maggio 2024 ore 23.59:

- ✓ ISCRIVERSI al portale <https://apply.unipv.eu/>
- ✓ ALLEGARE:
	- il certificato che attesta il possesso dei requisiti descritti nel [paragrafo 4.1.](#page-6-0)
	- i documenti per la verifica del titolo di studio conseguito (Diploma finale o certificato sostitutivo o copia conforme, Transcript of records, Dichiarazione di valore o Attestato di Comparabilità del CIMEA o attestato di corrispondenza scaricato dalla banca dati ARDI, se già in possesso).

La candidatura è considerata valida se contiene tutta la documentazione richiesta entro il 27 maggio.

▪ PAGARE l'application fee di 35€ (non rimborsabili) non oltre il 26 maggio 2024 per ragioni di transazioni bancarie: l'applicativo permette l'inoltro della propria candidatura solo dopo aver acquisito il pagamento dell'application fee.

# <span id="page-6-2"></span>4.3. IMMATRICOLAZIONE

L'Admission Office il 10 giugno pubblica l'elenco dei candidati idonei all'ammissione, perché in possesso dei requisiti richiesti, in ordine di presentazione della candidatura e abilita all'immatricolazione i candidati in elenco in base ai posti disponibili. Le candidature degli idonei non ammessi rimangono valide per eventuali subentri in caso di rinuncia dei candidati ammessi; le assegnazioni proseguiranno e gli eventuali candidati in coda verranno gestiti fino ad esaurimento dei posti

I candidati ammessi ricevono una comunicazione all'indirizzo di posta elettronica registrato in fase di presentazione della propria domanda, con la scadenza entro la quale procedere all'immatricolazione pagando la 1^ rata.

Per informazioni o per assistenza è possibile contattare l'Admission Office [admission@unipv.it.](mailto:admission@unipv.it)

# <span id="page-6-3"></span>RIFERIMENTI NORMATIVI

- D.M. 22 ottobre 2004, n. 270 "Modifiche al Regolamento recante norme concernenti l'autonomia didattica degli Atenei, approvato con decreto del Ministro dell'università e della ricerca scientifica e tecnologica 3 novembre 1999 n. 509";
- DD.MM. 16 marzo 2007 con i quali sono state ridefinite, ai sensi del D.M. 270/04, le classi dei corsi di laurea e di laurea magistrale;
- L. 2 agosto 1999 n. 264 (Norme in materia di accessi ai corsi universitari) art. 2 comma 1, lettera a);
- Delibera del Senato Accademico del 21 novembre 2023 e CDA del 28 novembre 2023 (Programmazione locale degli accessi ai corsi di studio per l'a.a. 2024/2025 ai sensi dell'art. 2, comma 1, lettere a) e b) della legge 2 agosto 1999 n. 264);
- Disposizioni Ministeriali "Procedure per l'ingresso, il soggiorno e l'immatricolazione degli studenti stranieri/internazionali ai corsi di formazione superiore in Italia".

### Informativa ai sensi dell'art. 13 del Regolamento (UE) 2016/679 in materia di protezione dei dati personali

Ai sensi dell'art.13 del Regolamento (UE) 2016/679 (di seguito GDPR), i dati forniti dai candidati saranno trattati dall'Università degli Studi di Pavia, in qualità di Titolare del Trattamento, nell'ambito del perseguimento delle finalità istituzionali e nell'esecuzione dei compiti di interesse pubblico dell'Ateneo, ai sensi dell'art. 6 lett. e) GDPR. In particolare, i dati verranno trattati per consentire l'erogazione degli specifici servizi richiesti dagli utenti e connessi all'espletamento delle procedure di selezione per l'ammissione a corsi di studio, così come descritte nel bando di concorso, nonché ai fini dell'adempimento delle prescrizioni di legge.

La raccolta dei dati avviene nel rispetto dei principi di liceità, correttezza, pertinenza, completezza e

non eccedenza in relazione alle finalità per cui sono trattati. Il trattamento è improntato sul rispetto dei principi generali di liceità, correttezza, trasparenza, adeguatezza, pertinenza e necessità, con misure tecniche e organizzative adeguate in modo da tutelare la riservatezza e i diritti degli interessati.

Il trattamento è eseguito, di norma, tramite l'ausilio di strumenti informatici e telematici atti a memorizzare e gestire i dati stessi, in alcune fasi potrà avvenire su supporto cartaceo e, comunque, in modo tale da garantirne la sicurezza e tutelare la riservatezza dell'interessato.

Il conferimento dei dati personali è, quindi, obbligatorio, pena l'esclusione dalla prova di ammissione/pena l'esclusione dalla procedura selettiva.

I dati personali degli utenti potranno essere conosciuti e trattati, nel rispetto della vigente normativa in materia, da personale esplicitamente incaricato del trattamento.

I dati forniti dai candidati saranno conservati dall'Università degli Studi di Pavia per il tempo strettamente necessario al perseguimento delle finalità di cui sopra e, comunque, nel rispetto della normativa in materia di conservazione della documentazione amministrativa.

I candidati godono dei diritti previsti dagli artt. 15-18 del Regolamento citato, tra i quali: accesso ai propri dati personali, loro rettifica, aggiornamento, integrazione, cancellazione, ecc. nonché ad opporsi ad un'utilizzazione dei dati diversa da quella istituzionale sopraindicata. L'apposita istanza è presentata al Titolare e/o al Responsabile della Protezione Dati (RPD).

Per maggiori informazioni sul trattamento dei dati personali, si rinvia all'informativa estesa disponibile nella sezione privacy del sito istituzional[e https://privacy.unipv.it/wp-content/uploads/2021/08/INFORMATIVAselezioni-2021.pdf.](https://privacy.unipv.it/wp-content/uploads/2021/08/INFORMATIVAselezioni-2021.pdf)

Responsabile del procedimento amministrativo, ai sensi della Legge 7 agosto 1990, n.241 così come modificata dalla L. n.15/2005 è il Dott. Matteo Bonabello.

Il candidato si assume la responsabilità della presa visione e della lettura del presente Bando e ne rispetta integralmente le sue disposizioni. Non sono ammesse deroghe o eccezioni derivanti da erronee interpretazioni dello stesso.

Per informazioni inviare una richiesta [a https://filodiretto.unipv.it/it.](https://filodiretto.unipv.it/it)

Pavia, data del protocollo

### IL RETTORE

Francesco Svelto

Bando firmato digitalmente